# **Flash Cs6 Motion Guide**

Yeah, reviewing a books **Flash Cs6Motion Guide** could be credited with your close friends listings. This is just one of the solutions for you to be successful. As understood, triumph does not recommend that you have fabulous points.

Comprehending as with ease as arrangement even more than additional will have the funds for each success. next to, the publication as skillfully as sharpness of this Flash Cs6 Motion Guide can be taken as capably as picked to act.

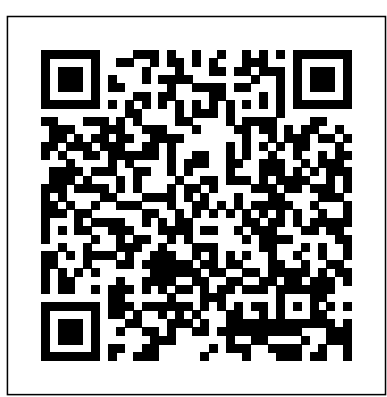

**Create classic tween animation in Animate - Adobe**

A motion tween is a type of Flash-generated animation in CS6 that requires the use of symbols and is best for creating movement, size, and rotation changes, fades, and color effects. All you need to do is tell Flash where to change the appearance of a symbol instance, and it fills in the blanks in between key changes in the symbol's appearance to create an animation sequence. Animate along a Path with Flash CS5

#### Motion Guides and ...

How to Motion Guide in Flash ... This tutorial will use the Motion Guide in flash which is really very helpful to easily create a realistic movements for a certain graphic with only less effort in ...

#### **Adobe Flash CS5: Using a Motion Guide with a Classic Tween**

This tutorial video, from tasktutorial

demonstrates how to create animation using the motion guide function in Flash. You will learn how to create an object, in this case, a ball, and create an animation that makes it appear to bounce. The guide shows you, how to add a motion guide by selecting a key frame and drawing it in. Then you will learn how to snap the object to your guide line, and ...

Adobe Flash Professional CS6: How to use a motion guide ...

To control the movement of objects in a classic tween animation, create a motion guide layer. You cannot drag a motion tween layer or inverse kinematics pose layer onto a guide layer. ... Animate adds a motion guide layer above the classic tween layer and indents the name of the classic tween layer. It represents that classic tween layer is ...

#### **How to Create an animation using a motion guide in Flash ...**

For some tweens in Adobe Flash CS6, you'll want to have your symbol follow a more elaborate path of motion, such as a race car following a track. In these cases, you can give your tween a specific path to follow by creating a custom motion path.

## How to Animate along a Path in Adobe Flash CS6 - dummies

What is Motion Guide? Motion Guide is nothing but moving your symbol in a predefined path such as curves or circles. Learn how to move Flash objects in circular, zig zag or curved paths using Flash motion

guide. Download .fla is included at the end of Membuat Motion Guide (Flash CS 6) Motion the tutorial.

## **Help and tutorials**

Save as Motion Preset: Saves the currently selected span as a Motion Preset. To learn about motion presets, read Animation Learning Guide for Flash: Motion presets. Insert Frame: Inserts the number of selected frames into the tween span (if you select five frames of the span, five frames are added to the span at the first selected frame).

## Flash Cs6 Motion Guide

In this video, I show you how to add a classic motion guide in Flash CS5. ... 2D Animation - Motion Path Tutorial - Adobe Flash CS6 - Duration: 336. Henrik Host-Madsen 42,064

views.

## *How to Motion Guide in Flash*

For more information on how the Motion Editor works, see Animation Learning Guide for Flash: Motion Editor. If you use the rotation tool to rotate the object at any point along the path, while orient to path is on, the tween is recalculated to use that new orientation over the entire tween—meaning that Flash maintains that new rotation in ... Creating and Using Guide Layers in Flash CS3 dummies

Motion tweens you create in Adobe Flash Creative Suite 5 involve simple animation from one location to another. For some Flash CS5 tweens, however, you'll want to have your symbol follow a more elaborate path of motion, such as a race car following a track. In these cases, you can give your tween a specific […]

## **How to Create a Motion Tween in Adobe Flash CS6 - dummies**

The Adobe Flash Professional Toolkit for CreateJS is an extension for Flash Professional CS6 that enables designers and animators to create assets for HTML5 projects using the open source CreateJS JavaScript libraries. The extension supports most of the core animation and illustration

*Simple Animation Tutorials using Adobe Flash CS5*

Guide merupakan salah satu cara untuk membuat sebuah objek bergerak sesuai dengan alur yang dibuat, sebagai contoh.. 1. Buatlah sebuah dokumen baru, dan ubah nama layer dengan nama objek (caranya double click di nama layer) 2. Pada frame 1 layer objek buatlah sebuah objek (sebagai contoh menggunakan oval ... Adding a Classic Motion Guide - Flash CS5

#### Tutorial

1. Making a simple motion tween animation that will follow the motion guide later. 1.1 Open a new document by selecting File > New.Select Flash File (ActionScript 3.0), click OK.. 1.2 Save your document right away. Later, you'll be able to save it just by pressing Ctrl+S.Remember to do this whenever you pass a certain number of steps or make significant changes to your document. **Flash Motion Guide in Flash - EntheosWeb** A guide layer is a layer that' sinvisible in the final, published Flash animation. You can use guide layers for several purposes: Animation: You can place a path on a guide layer to control the motion of an object during animation. Layout: Although you can display guides on the screen to help you draw precisely, […]

Simple Animation Tutorials using Adobe Flash CS5 1. Timeline Motion Tween in Flash ... Motion Guide in Flash Motion Guide is nothing but moving your symbol in a predefined path such as curves or circles. Steps to follow: 1. Open a new flash file (Menu > File > New or just simply press short key Ctrl+N). **Membuat Motion Guide (Flash CS 6) - Berbagi Pena** In this lesson you will control the path an object takes during a classic motion tween by using a special layer known as a "Motion Guide" layer. Category Howto & Style

*Animation timelines and keyframes* This model is much more flexible and powerful than traditional keyframes, as you will learn elsewhere in the Animation Learning Guide for Flash. Keyframes and property keyframes are indicated in the Timeline, and (for a tween span) in a timeline and also in the Motion Editor.

Flash CS3 animation basics: Motion guide « Flash Explained In Adobe Flash Professional CS6, motion guides appear when you create motion tweens. Use this technical guide to teach your students how to use a motion guide to move an object along an editable path. **Using motion paths in animations** Flash Cs6 Motion Guide